# **Software Installation**

**Arc Welding System M2004**

### **IRC5**

3HEA 801232-001 February 2005

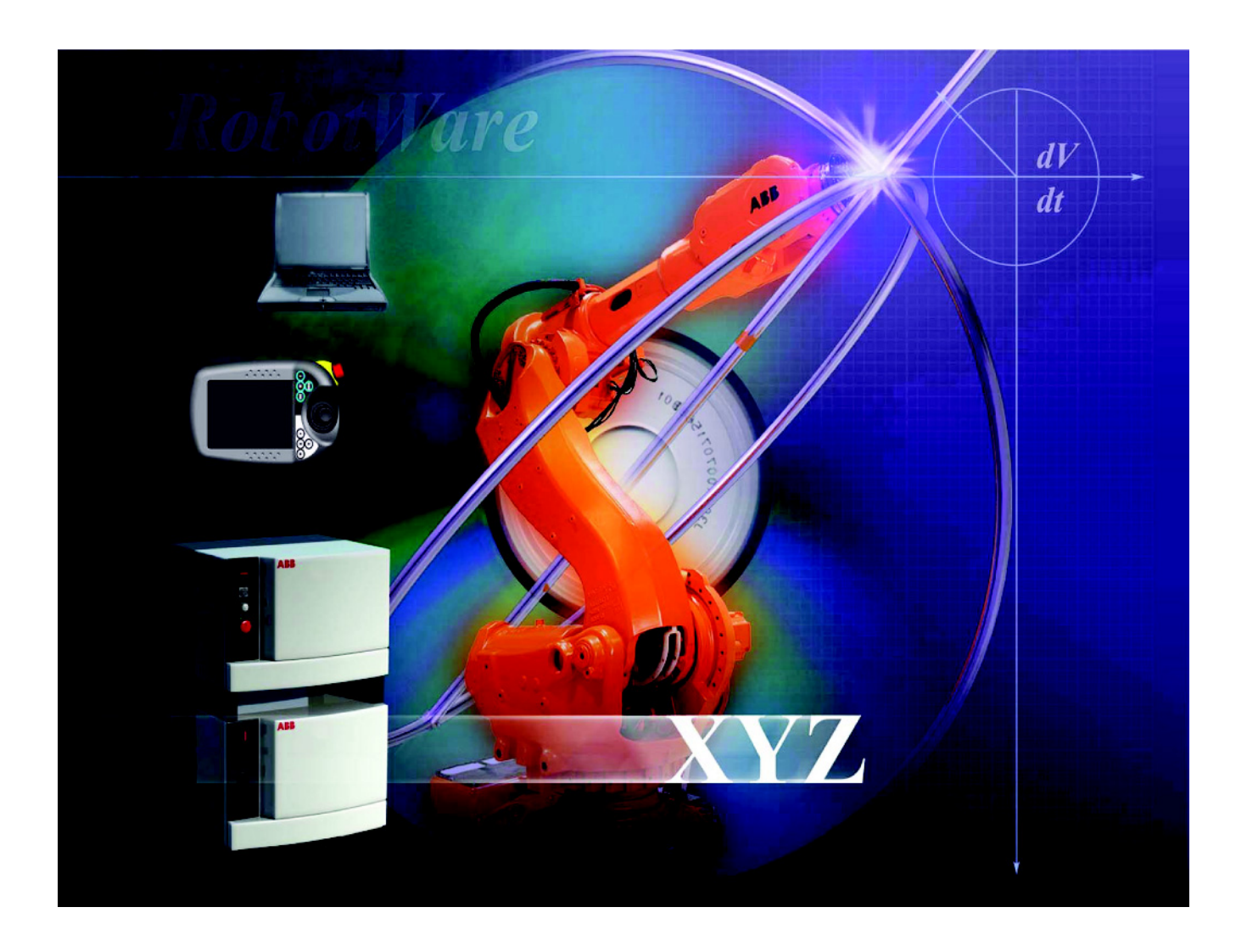

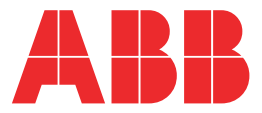

The information in this document is subject to alteration without prior notice and should not be regarded as an undertaking from ABB Automation Technologies AB. ABB Automation Technologies AB assumes no responsibility for errors that may occur in this document.

ABB Automation Technologies AB bears no responsibility for damage that is a consequence of using this document or the software or hardware described in this document.

The document, or parts of it, may not be reproduced or copied without prior permission from ABB Automation Technologies AB. It may neither be imparted to a third party nor otherwise be used without authorization. Infringement hereof will be subject to action in accordance with applicable laws.

Further copies of this document can be obtained from ABB Automation Technologies AB at current prices.

© ABB Automation Technologies AB

Article number: 3HEA 801232-001 February 2005

ABB Automation Technologies AB Arc Welding Products SE-69582 Laxå Sweden

### **Contents**

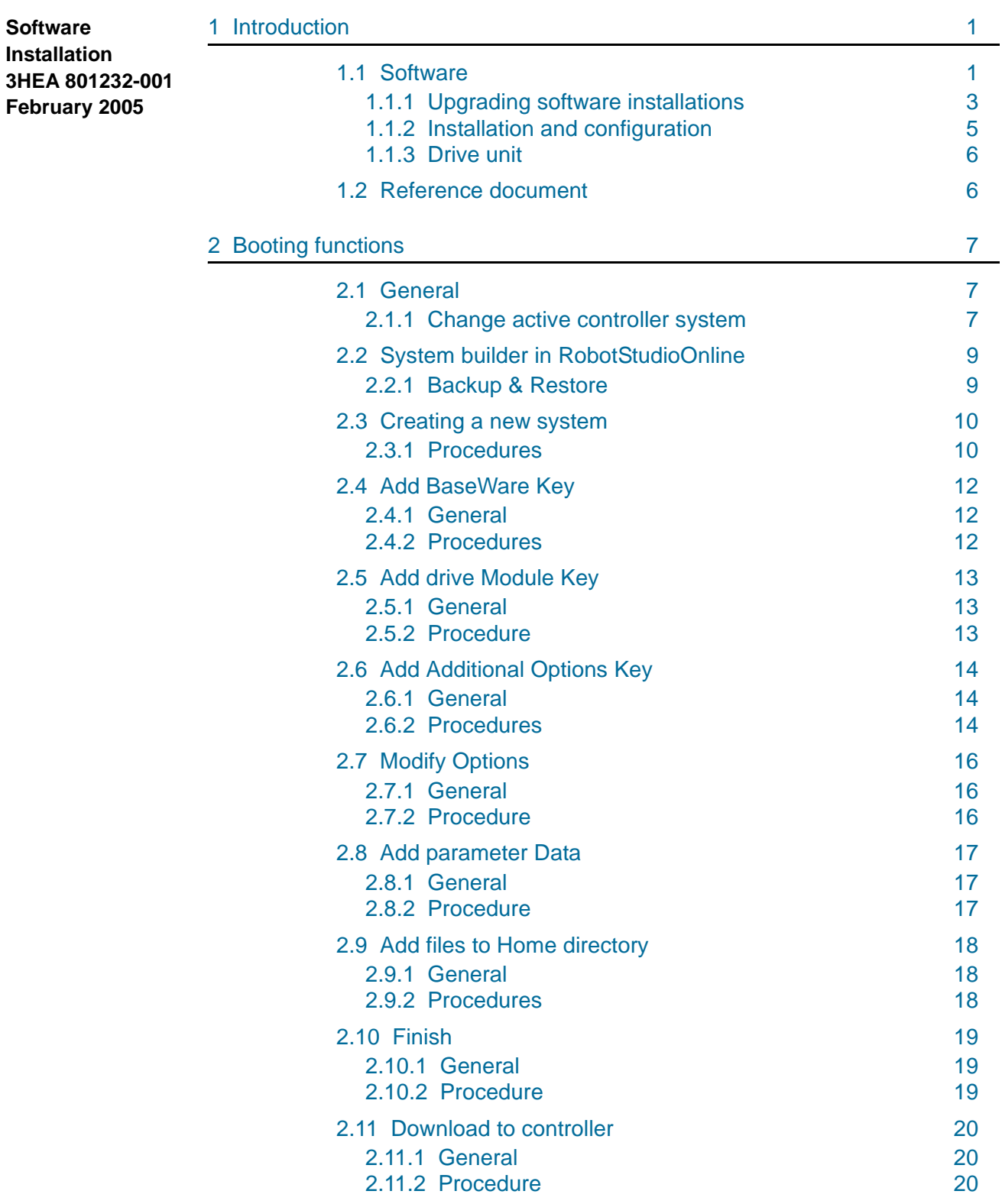

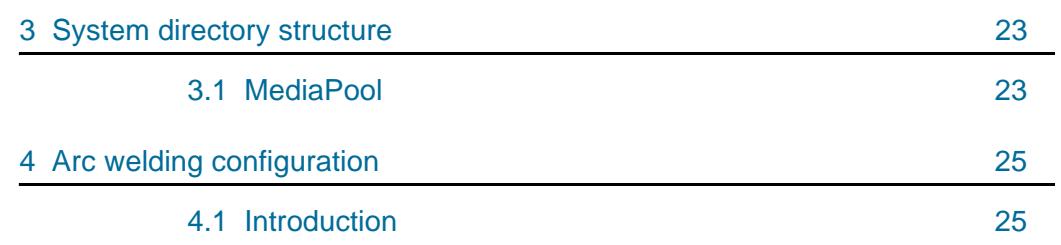

### **1 Introduction**

### **1.1 Software**

#### **General**

An arc welding system which is delivered by *ABB Automation Technologies AB* is at delivery booted with a configuration that is customized for the delivery. In most cases there is also a set of software drivers for the equipment loaded. There might still be reasons to use this installation description. Obvious examples are:

- A system is to be installed at the customer site.
- The RobotWare software is to be replaced.
- The loaded software must be replaced.
- The configuration is to be changed.
- A stalled system has to be restarted.
- To change the language.

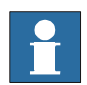

**Before the installation activity is started, the programmer must read the safety information in the** *System Manual***, section** *Introduction and safety***, chapter** *Safety***.**

#### **Delivered system software**

The following software is supplied for the arc welding system:

- Diskette *Arc Welding System Configuration Diskette*, which contains the arc welding configuration supplied.
- CD disk containing *RobotWare* och *RobotStudioOnline*

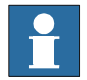

**The diskettes that contain the control program must not be modified in anyway. This can result in the deactivation of safety functions such as reduced speed.** 

Software

#### **All installations**

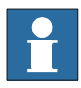

**System parameters that are changed after the booting with the Arc Welding System Configuration Diskette must be saved on your own user diskette**

Before the software installation is started:

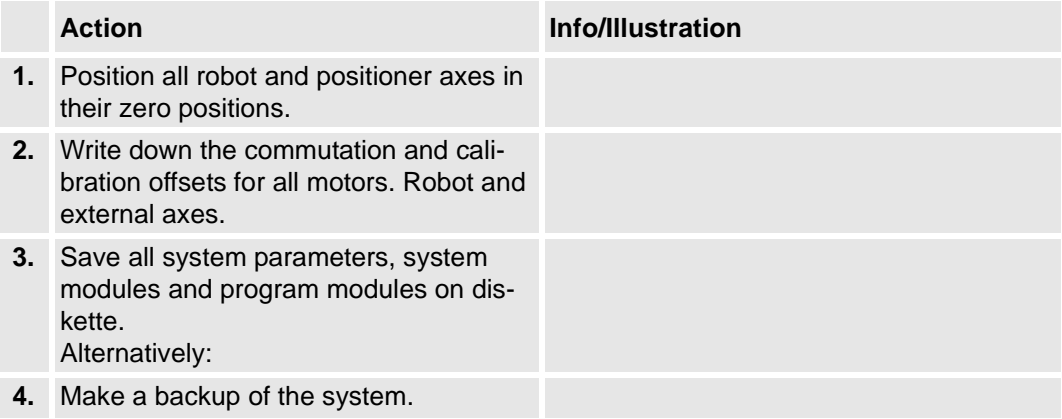

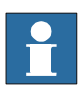

**See documetation for the Robot system!**

### **1.1.1 Upgrading software installations**

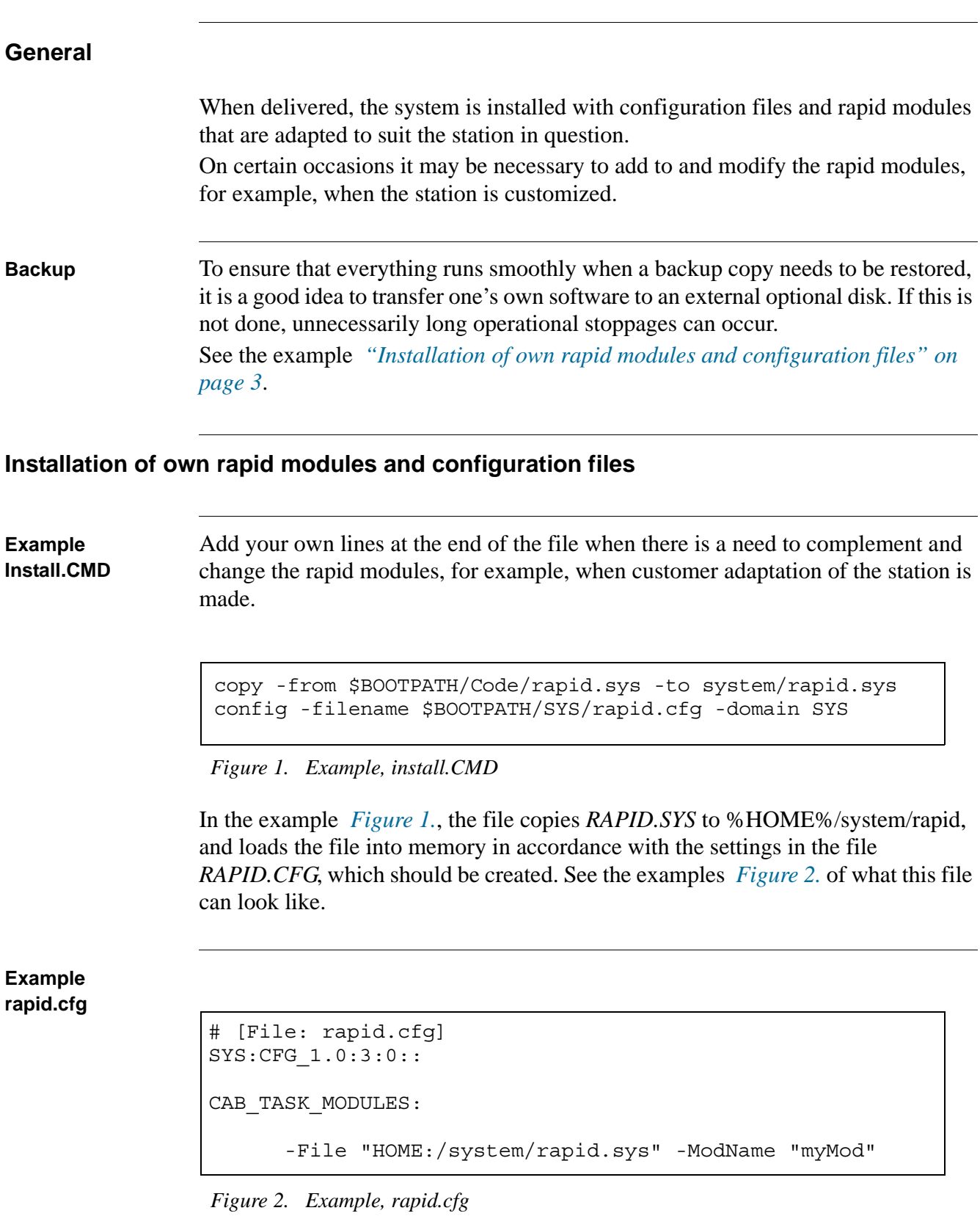

Upgrading software installations

When the system is started, in this example, the file *RAPID.SYS* will be loaded and ready to use in the system without having to use manual commands of the type FILE -> Load module. This ensures that the correct things are in memory when a backup is restored and minimizes the risk of mistakes by the operator.

#### **Signal names**

All signal names in RAPID programs and system modules must match the signal names in the system parameters.

If not, the signal names in the RAPID programs and system modules must be changed. The signal names in the system configuration should not be changed as these are based on a global standard.

#### **Modules**

All system modules and program modules that contain Seamdata, Welddata and Weavedata ought to be converted to XRG-format  $(\Rightarrow$  XRG-files).

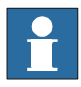

**See documetation for the Robot system!**

#### **1.1.2 Installation and configuration**

#### **"***Arc Welding System Configuration"* **Diskette**

An *"Arc Welding System Configuration"* diskette is enclosed with each system that is delivered by ABB Automation Technologies AB. The name of disc is:

• **"3HEAXXX-XXXXX** (robot number)" + revision number.

Each Arc Welding System configuration diskette is, when it is manufactured, designated for:

- one particular robot serial number or
- one particular license number.

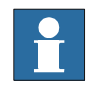

**It is not authorized to be used in any other robot system than that printed on the diskette label.**

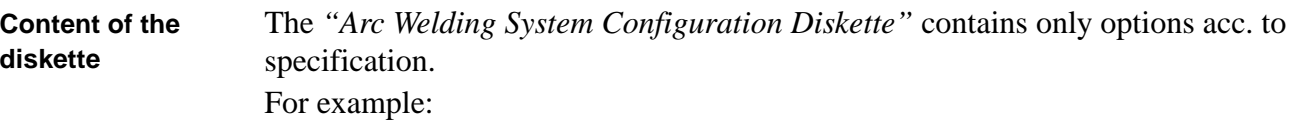

- I/O-board options.
- Addresses and names for all user signals needed for the delivered system.
- Configuration options for positioners in the delivered system.
- Configuration for arc process equipment in the delivered system.
- Configuration options for delivered sensors.
- Default configuration options for welding functions. See *"Arc welding configuration" on page 25.*
- Drivers, where appropriate, for positioner, operators panel and safety.

#### **User´s configuration**

In cases where there are complementary requirements, it is recommended to use make a new one and, add or change configuration components, and save the lot on a user´s configuration diskette. See *"Arc welding configuration" on page 25*.

Drive unit

#### **Installation procedure**

As mentioned in ABB Robotics manuals the pc application *System builder in RobotStudio<sup>Online</sup>* is used to create and download systems to the controller. When a system is created or updated the external option can be added. The way to do it is described in *"Booting functions" on page 7*.

#### **1.1.3 Drive unit**

#### **Combinations and connections**

The table below specifies to which axis computers the selectable drive unit combinations shall be connected.

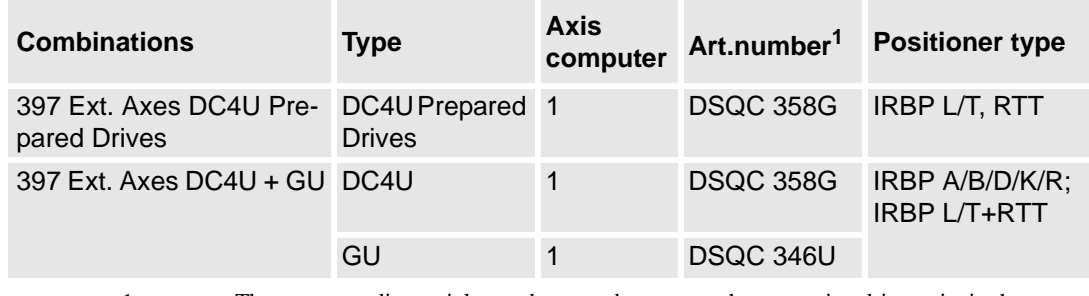

1. The corresponding article numbers can be seen on the respective drive units in the control module.

#### **1.2 Reference document**

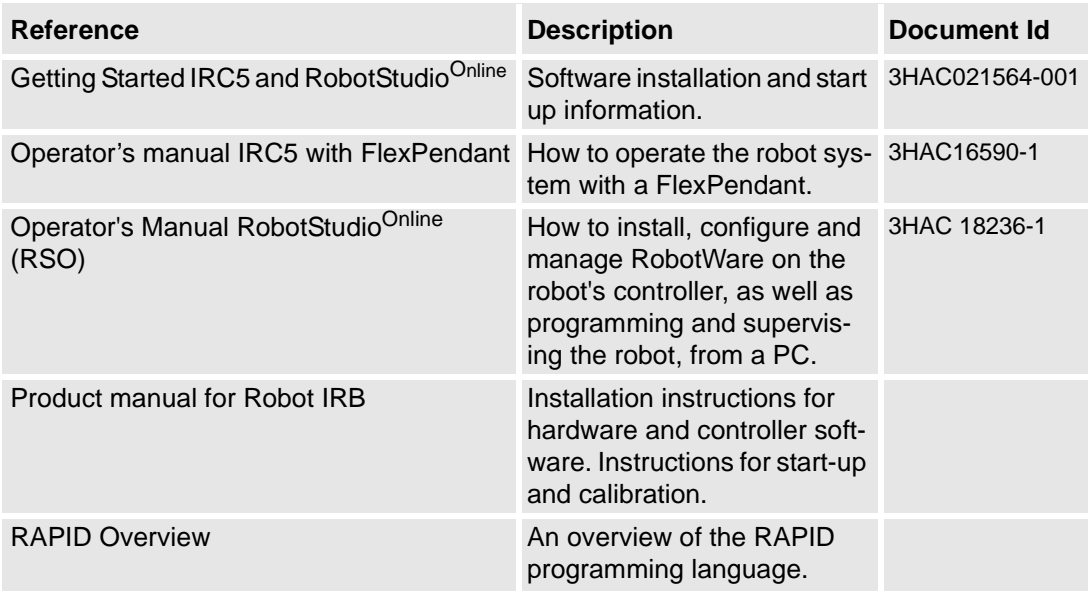

**General** 

# **2 Booting functions**

### **2.1 General**

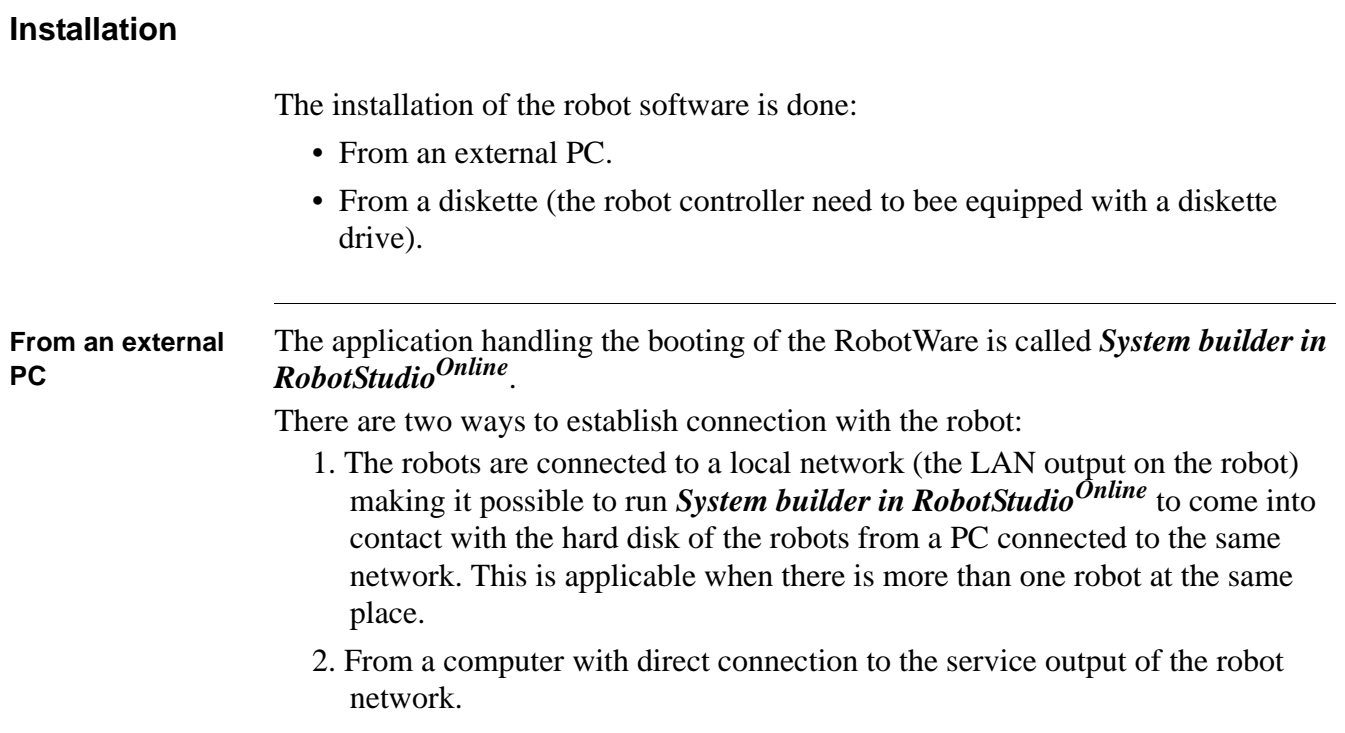

#### **2.1.1 Change active controller system**

#### **X-start**

 $\ddot{\mathbf{r}}$ 

A restart must be implemented to be able to load new software.

An X-start will exit the running system, store system data on the mass storage memory, and then execute the *BootServer* to present the Start window. Any system stored in the mass storage memory, may then be selected.

When X-start is executed, all the saved system data is reset (in a similar way as with a warm start).

**See documetation for the Robot systemet!**

Change active controller system

#### **Option diskettes**

The option diskettes required to load *Arc Welding Products*'s configurations and software are system/station specific. The diskettes are used as storage media. The option diskettes are created by ABB Automation Technologies AB. Drivers for calibrating and executing positioners, BullsEye, Tool Service Center, and SmarTac are loaded automatically using an option diskette(s).

## **2.2 System builder in RobotStudio<sup>Online</sup>**

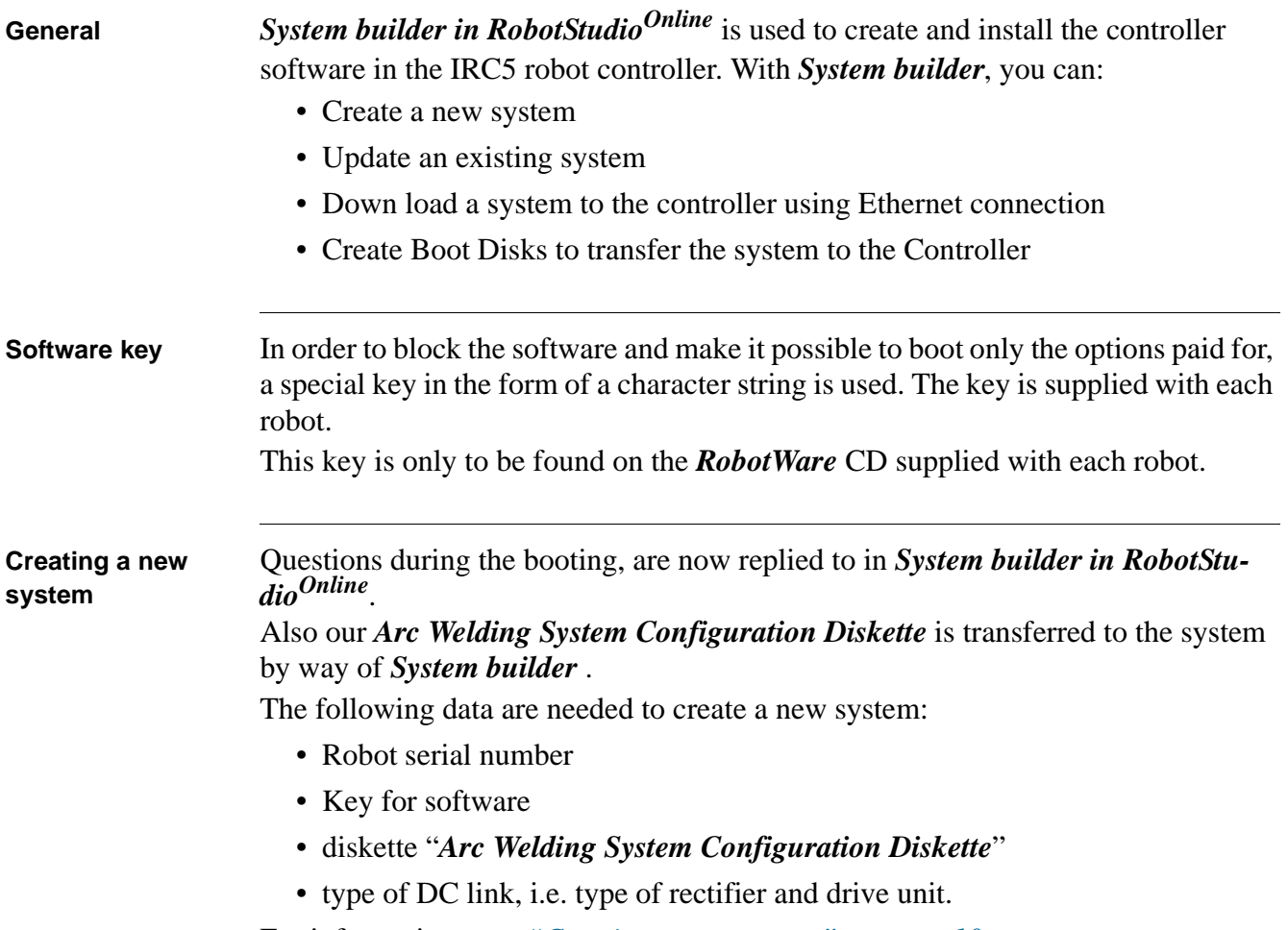

For information, see *"Creating a new system" on page 10*

#### **2.2.1 Backup & Restore**

Backup is primarily intended for making backup copies of the welding programs and not of the application software. The application software should be booted according to the instructions in *"Upgrading software installations" on page 3*. When the installation is finished and the welding programs have been created, we recommend that a backup safety copy of the system is made so that it is easy to restore the system in the event of a fault. When changes are made to the system, it is a good idea to make a backup safety copy so that the current safety copy always reflects the latest status of the station.

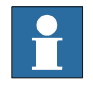

**See documetation for the Robot system!**

Creating a new system

### **2.3 Creating a new system**

#### **2.3.1 Procedures**

Following procedures details how to create a new system.

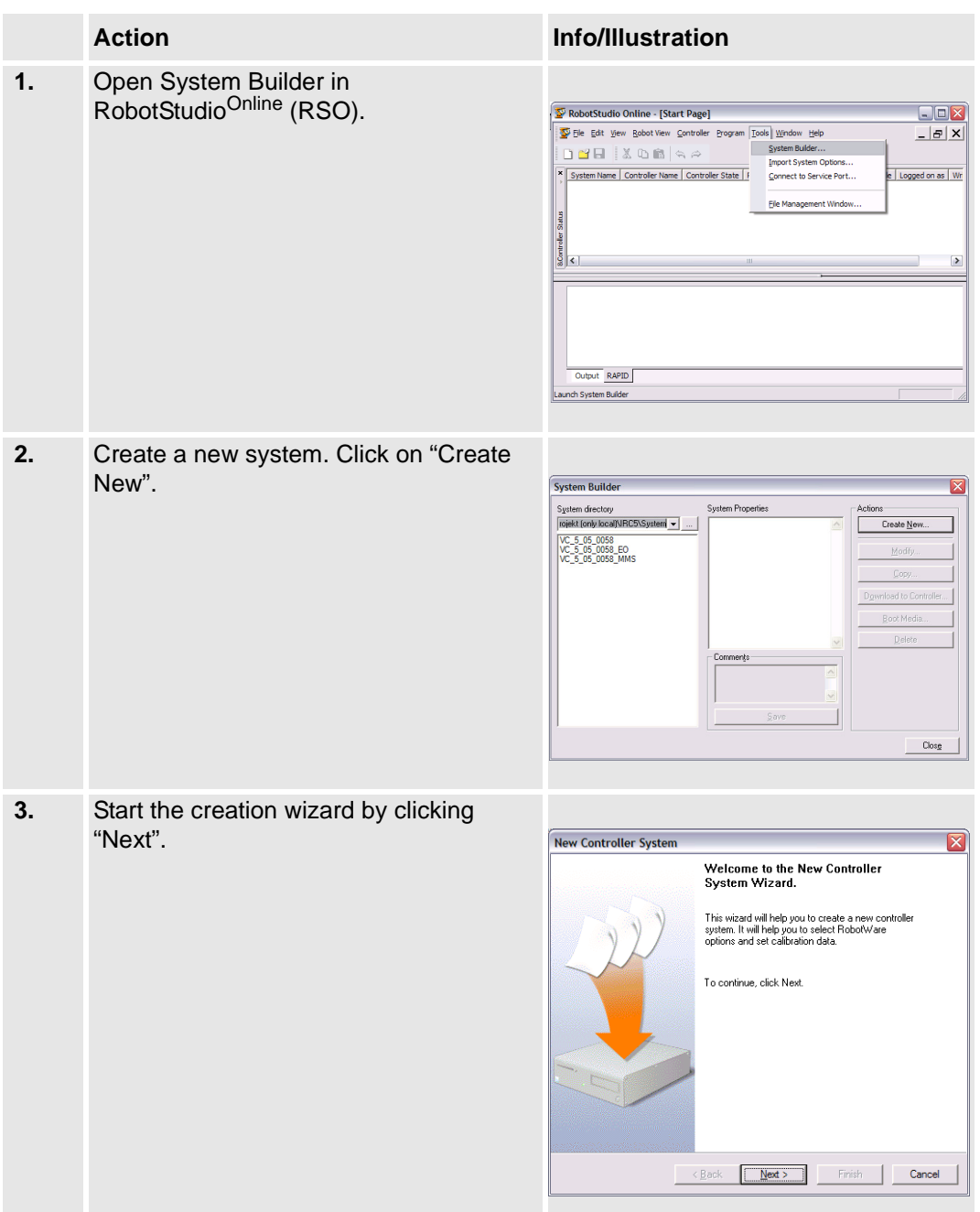

Procedures

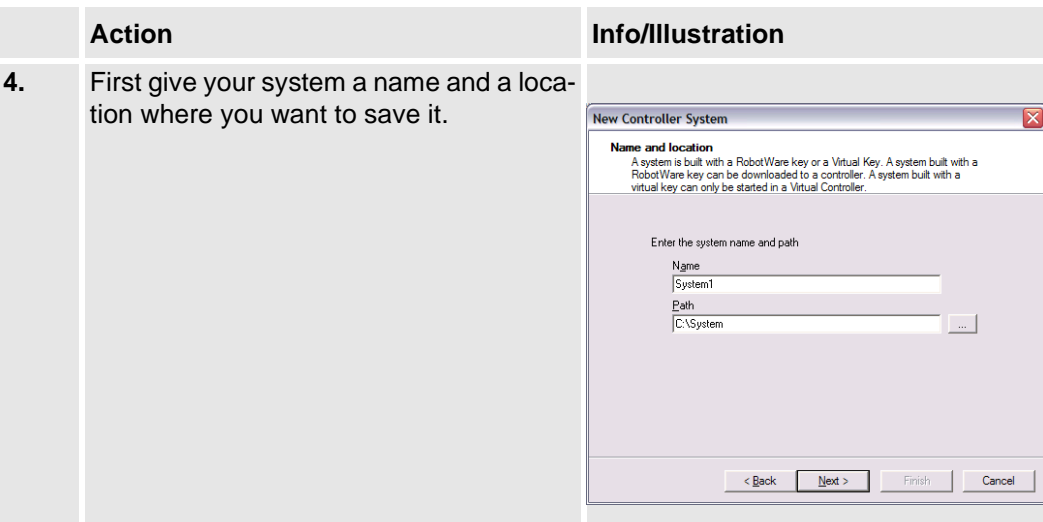

Add BaseWare Key

### **2.4 Add BaseWare Key**

#### **2.4.1 General**

The Controller Key is delivered on a CD with your controller. The media pool is the location of your RobotWare program versions. The key and program are the main building blocks of your system.

#### **2.4.2 Procedures**

Following procedure details how to add the BaseWare key.

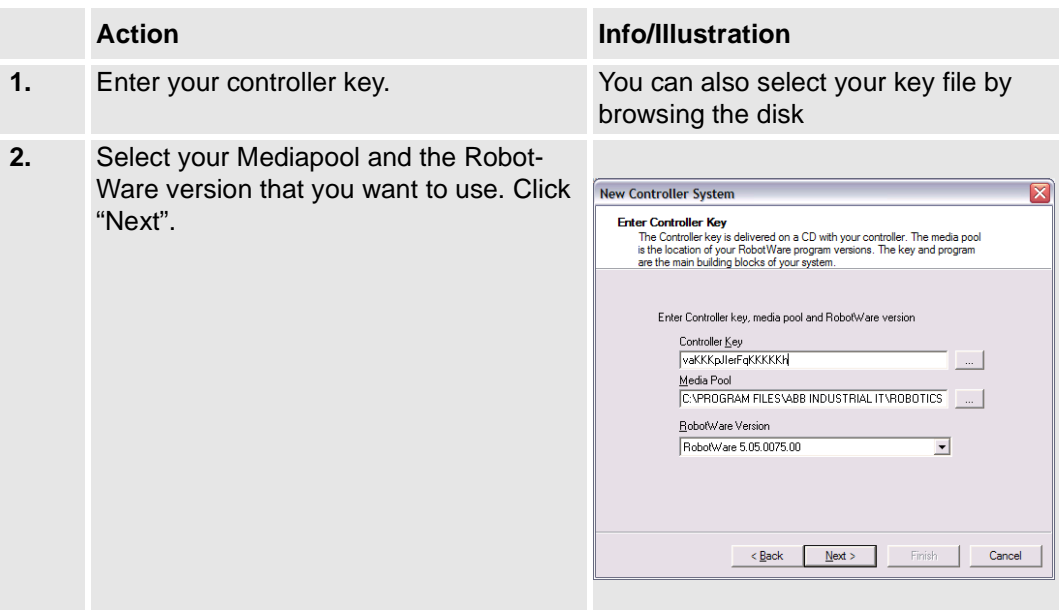

### **2.5 Add drive Module Key**

#### **2.5.1 General**

Each drive key corresponds to a specific drive module in your system. The drive module connected to the first ethernet port in the control module will be refered to as "Drive#1".

#### **2.5.2 Procedure**

Following procedure details how to add the drive module key.

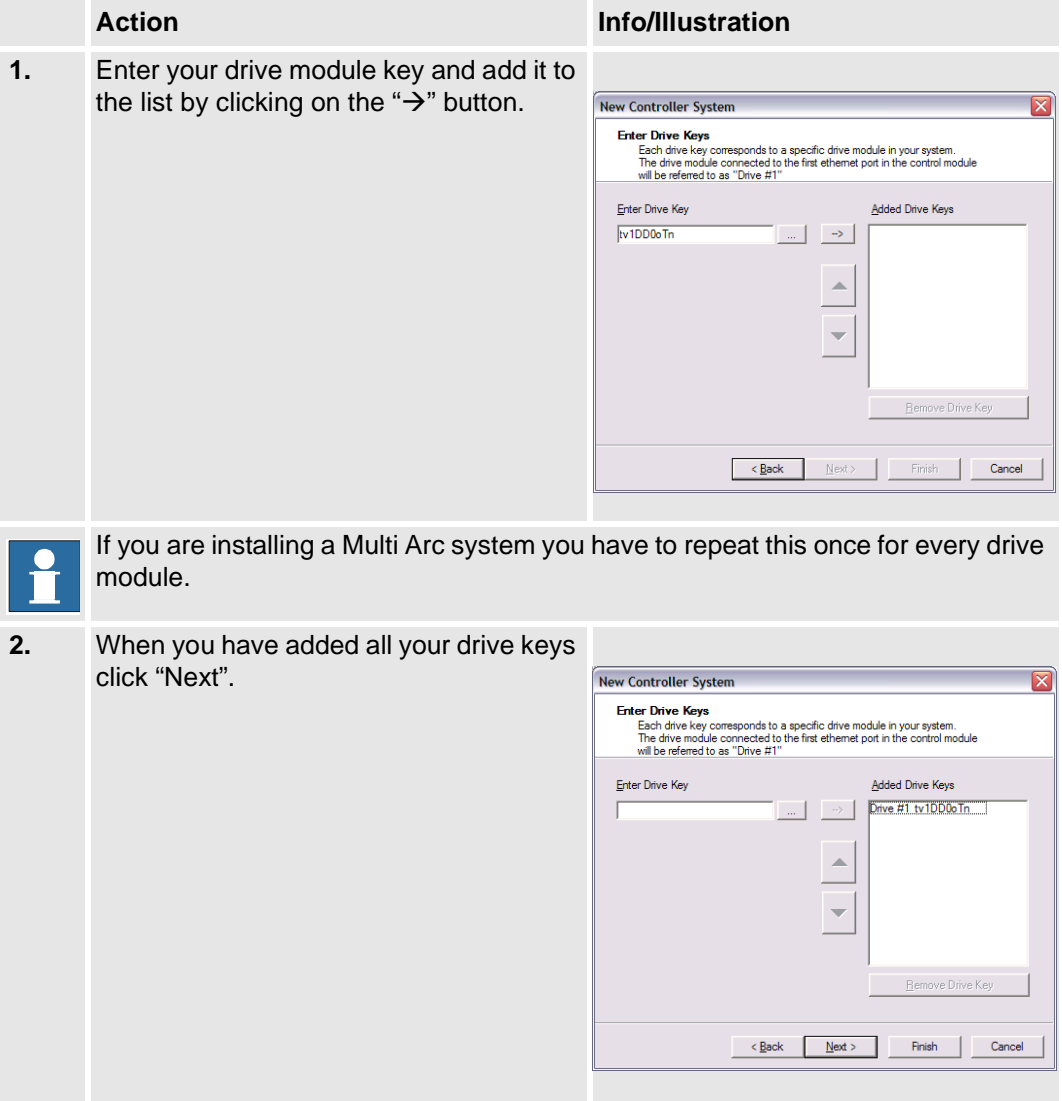

Add Additional Options Key

### **2.6 Add Additional Options Key**

#### **2.6.1 General**

To add options other than the RobotWare options, a new key for each option needs to be entered.

#### **2.6.2 Procedures**

Following procedure details how to add the additional options key.

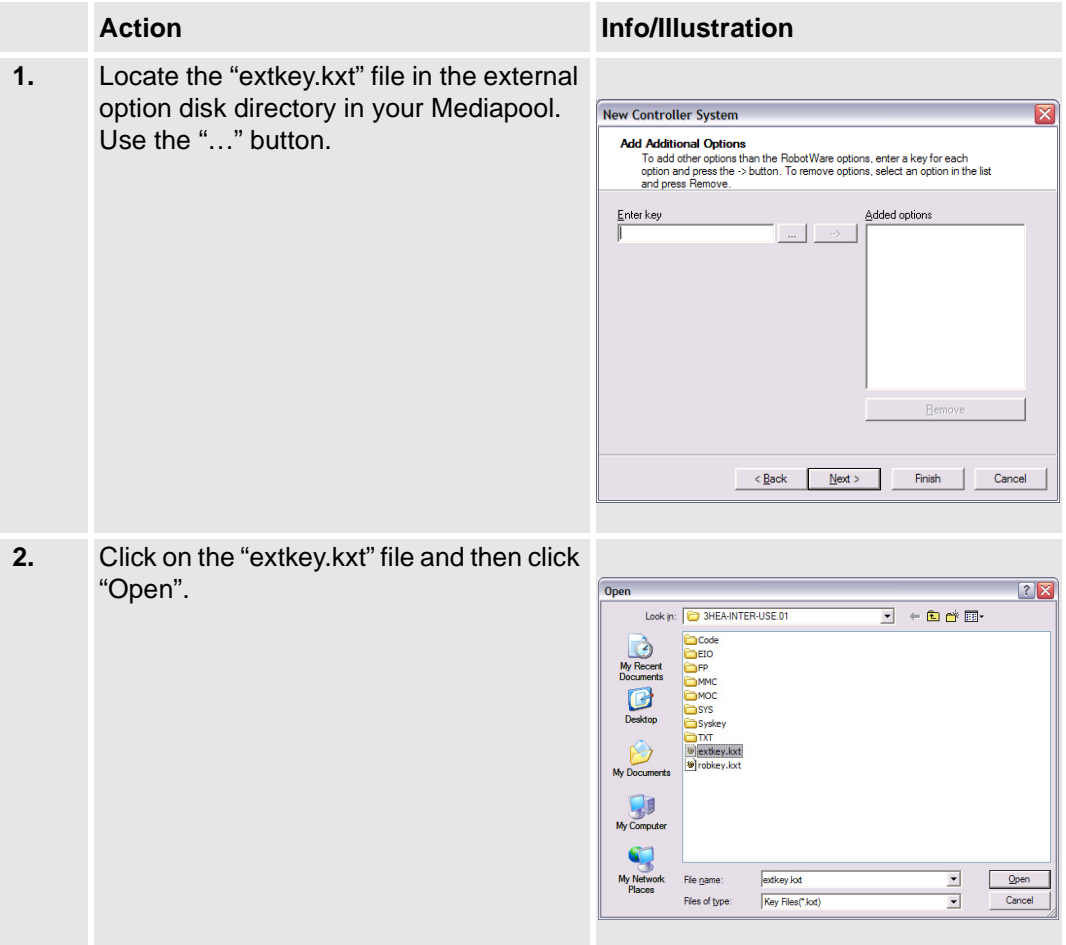

**Procedures** 

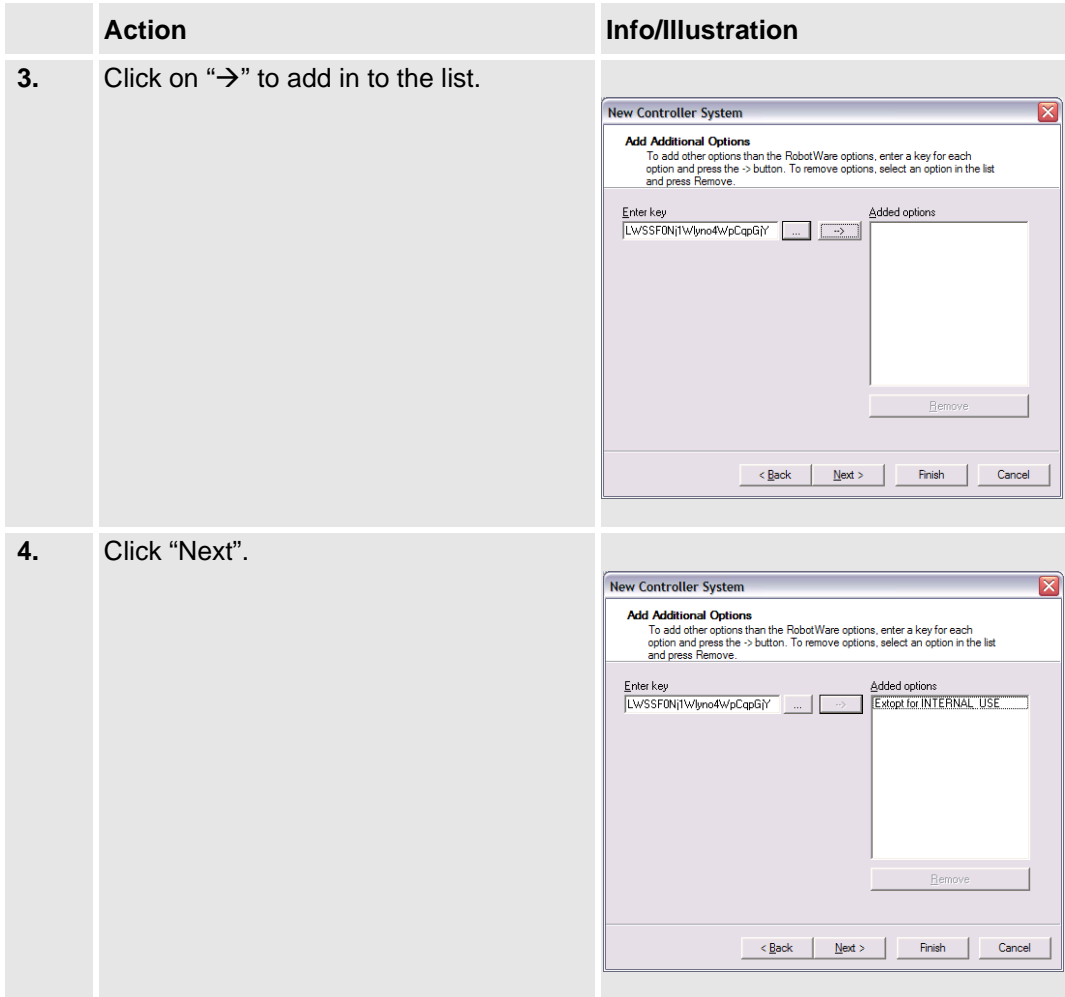

Modify Options

### **2.7 Modify Options**

#### **2.7.1 General**

Options with sub options can be expanded to each level where you can make a selection. The RobotWare key and the additional keys determine which options are available.

#### **2.7.2 Procedure**

Following procedure details how to modify options.

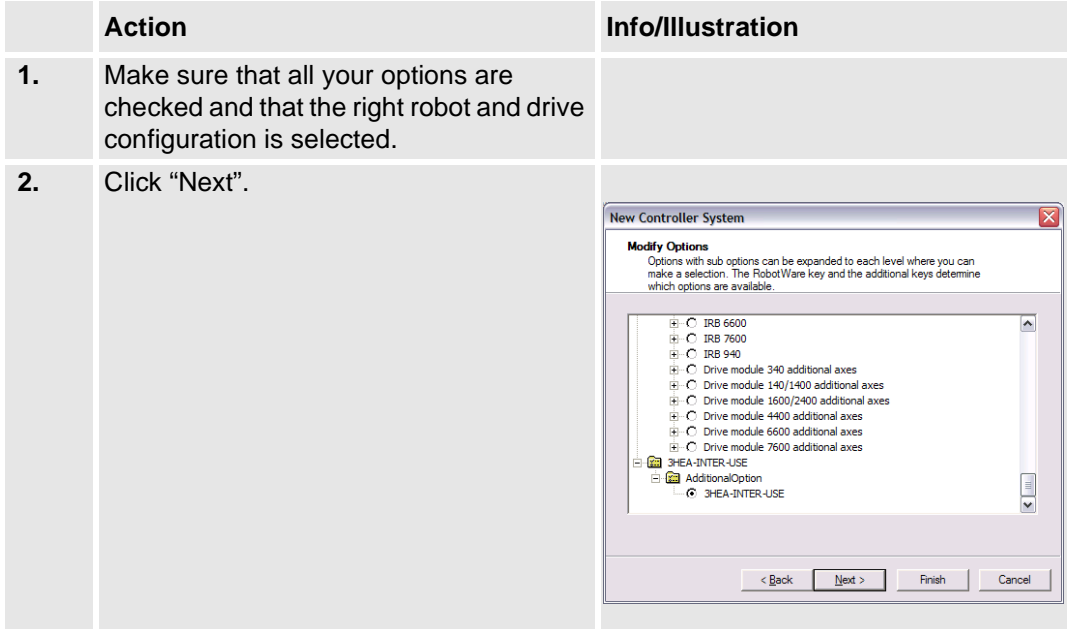

### **2.8 Add parameter Data**

#### **2.8.1 General**

Enter the path to the parameter data files directory. Select the files to add and click the add button. You can add one parameter data file for each topic: *moc.cfg*, *eic.cfg*, *proc.cfg* and *sio.cfg*

#### **2.8.2 Procedure**

Following procedure details how to add extra parameter data.

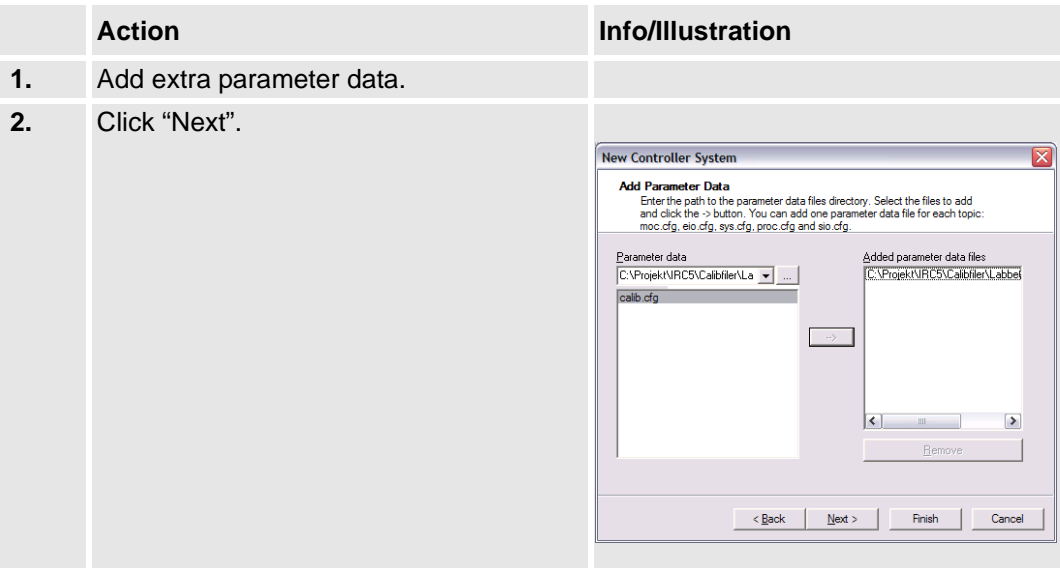

Add files to Home directory

### **2.9 Add files to Home directory**

#### **2.9.1 General**

Browse for files to be added in the Home directory of the system. The selected files will be downloaded to the controller together with the system.

#### **2.9.2 Procedures**

Following procedure details how to add files to home directory.

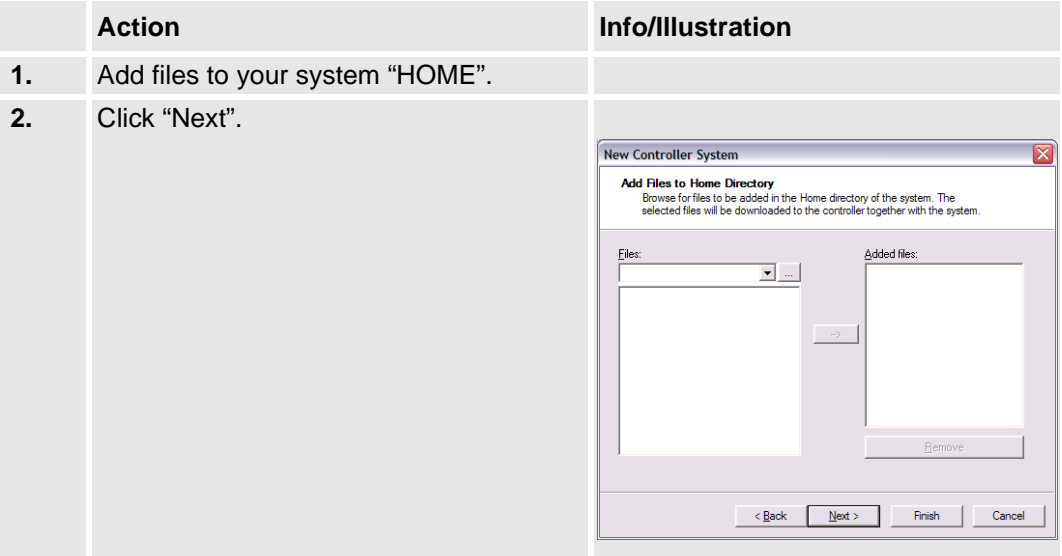

### **2.10 Finish**

### **2.10.1 General**

The controller system "SystemX" will be created at selected directory when this wizard is exited with "Finish"

### **2.10.2 Procedure**

Foolowing procedure details how to finish the configuration.

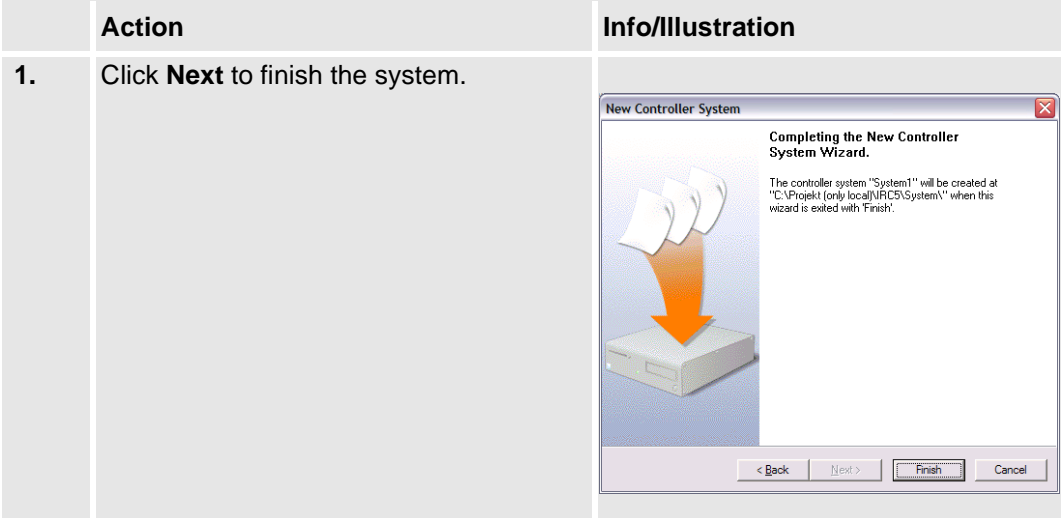

Download to controller

### **2.11 Download to controller**

#### **2.11.1 General**

When the system is configured, the system must be downloaded to the IRC5 controller.

#### **2.11.2 Procedure**

The Following procedure details how to download the selected system to the IRC5 controller.

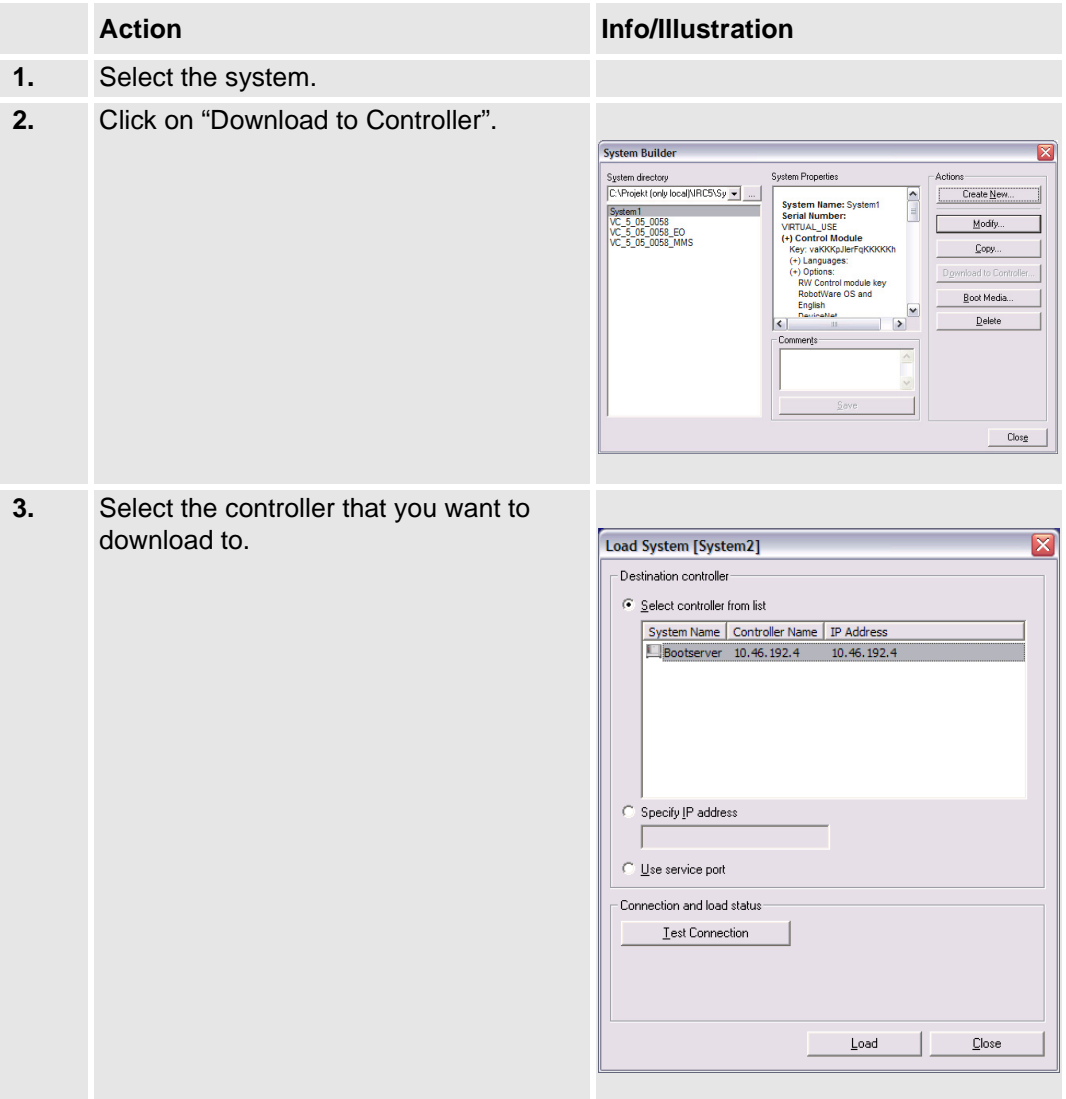

Procedure

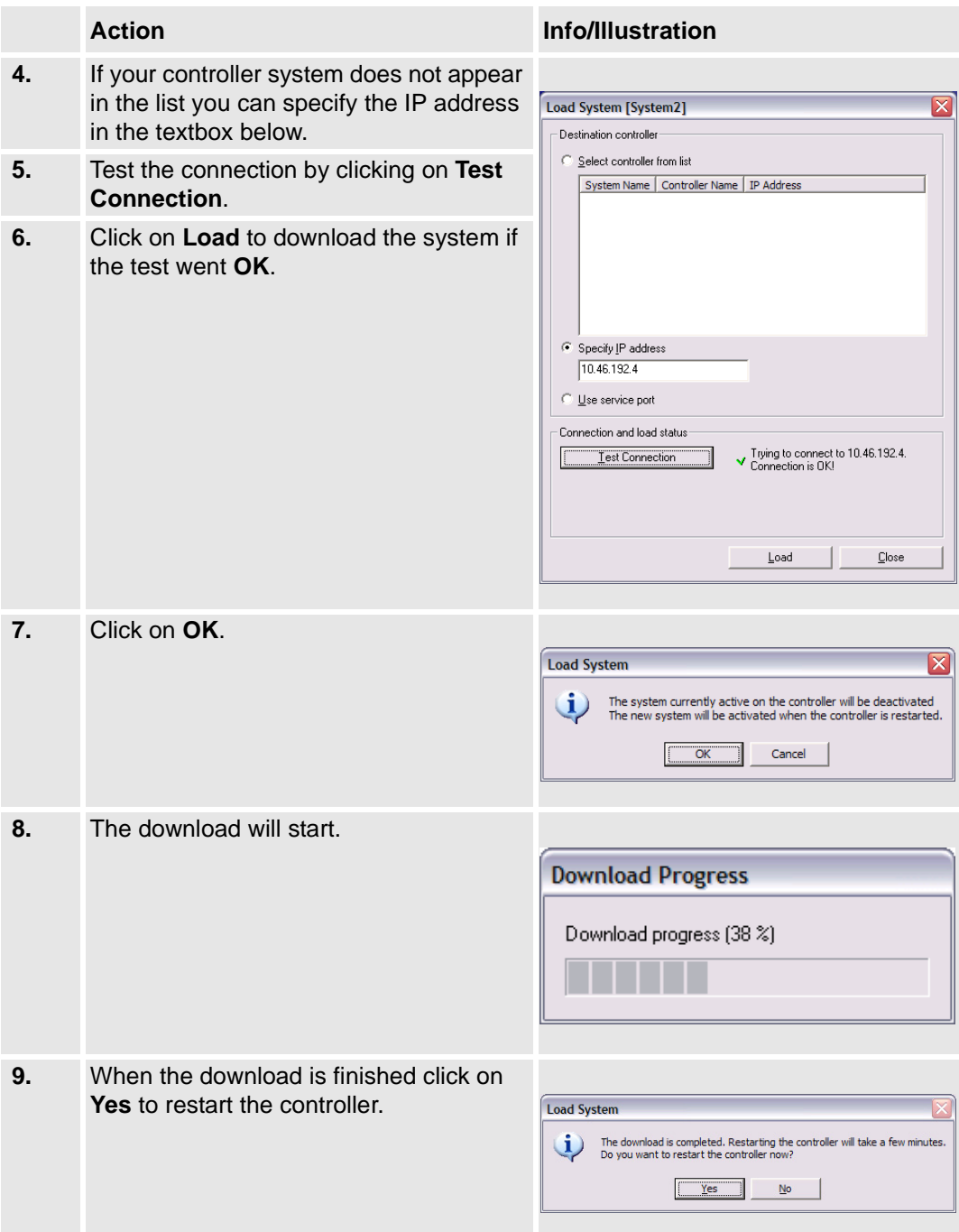

### **Booting functions**

Procedure

MediaPool

# **3 System directory structure**

### **3.1 MediaPool**

#### **General**

*System builder i RobotStudioOnline* uses a directory called *MediaPool* for storing all the different programs/options available.

The MediaPool usually used is found under:

*• c:\Program\ or \Program Files\ABB Industrial IT\Robotics IT.*

When a program is imported by way of *Import Program* the new program will automatically be stored in this file.

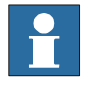

**See documetation for the Robot system!**

#### **New RobotWare**

When a new *RobotWare* is released from Robotics it is to be entered under the *Media Pool* used. The new version will then automatically be used when creating a new system.

This can be done in two different ways:

- 1. Reinstalling *System builder* including *RobotWare.* In this way you will get the new release of both the *System builder* and *RobotWare* systems.
- 2. Copying the new *RobotWare* release over to the *Media Pool*.

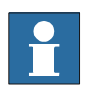

**See documetation for the Robot system!**

**System**

When a new system is created it will be stored in the *System* file under:

• *c:\Program\ or \Program Files\ABB Industrial IT\Robotics IT\System\+*"name of system"

To prevent the file gradually getting too big it is advisable to eliminate items now and then.

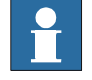

**See documetation for the Robot system!**

MediaPool

Introduction

# **4 Arc welding configuration**

### **4.1 Introduction**

#### **General**

This chapter is intended to give the user some hints regarding arc welding configuration.

The user can then change the configuration in order to meet individual requirements.

• It is recommended to save this user configuration on a separate *User Configuration* disk.

#### **Reference document**

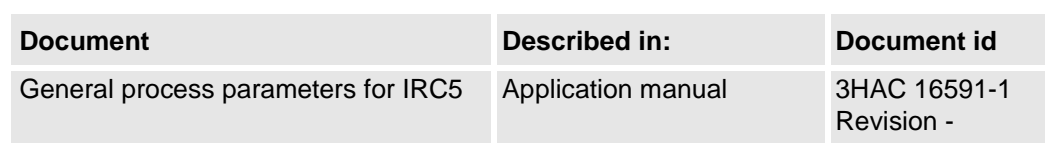

#### **About the ARCITEC IRC5 Arc welding system**

There are a few arc welding functions that can be controlled by the *ArcWare* software or by the power source software. These functions are:

- Ignition
- Burnback
- Craterfill

The power source functions are to be thought of as first choice since they are easiest to program and more pre-programmed for specified purposes. They are pre-programmed as synergic relationships, which affects the static working point as well as dynamic behavior.

#### **Reference document**

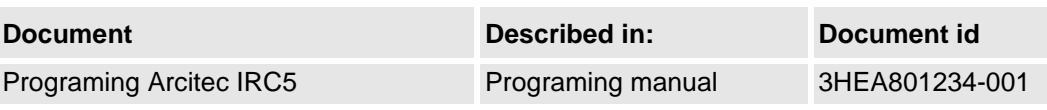

#### **Arc welding configuration**

Introduction

#### **Data structure**

The structure of seam data, weld data and weave data must be matching the current arc weld configuration. This will always be the case when the data are created in current (=active) configuration.

If required, convert Seam data, Weld data and Weave data in system modules and program modules.

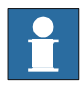

**See documetation for the Robot system!**

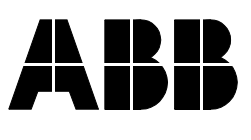